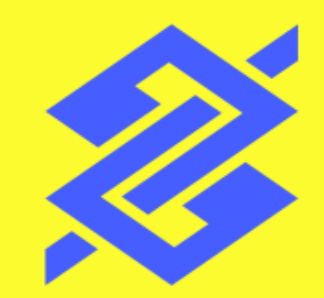

# Depósito Judicial e Precatórios Comprovante de resgate

Setembro de 2022

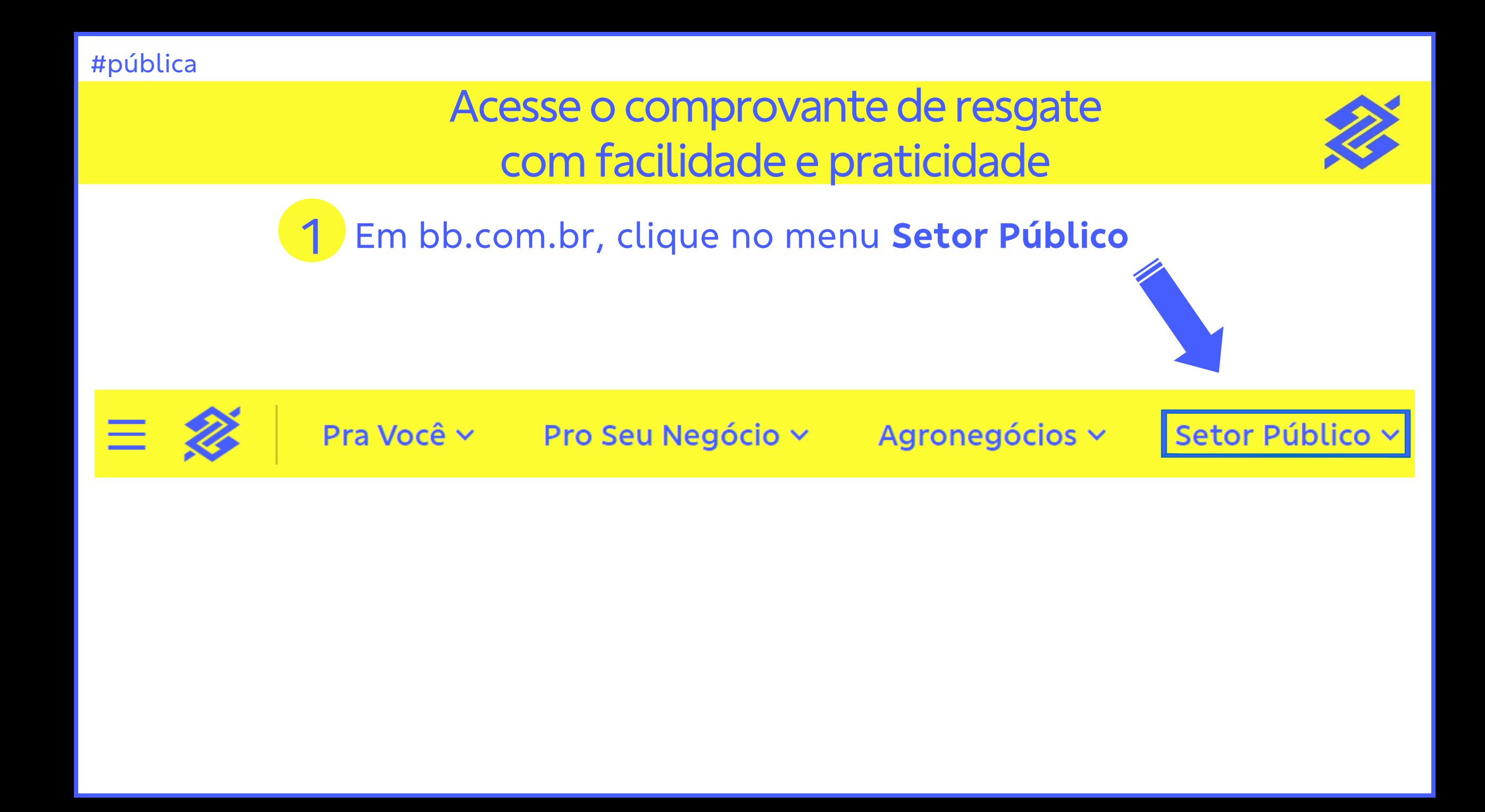

## 2 - No menu do Setor Público, clique em **Judiciário**

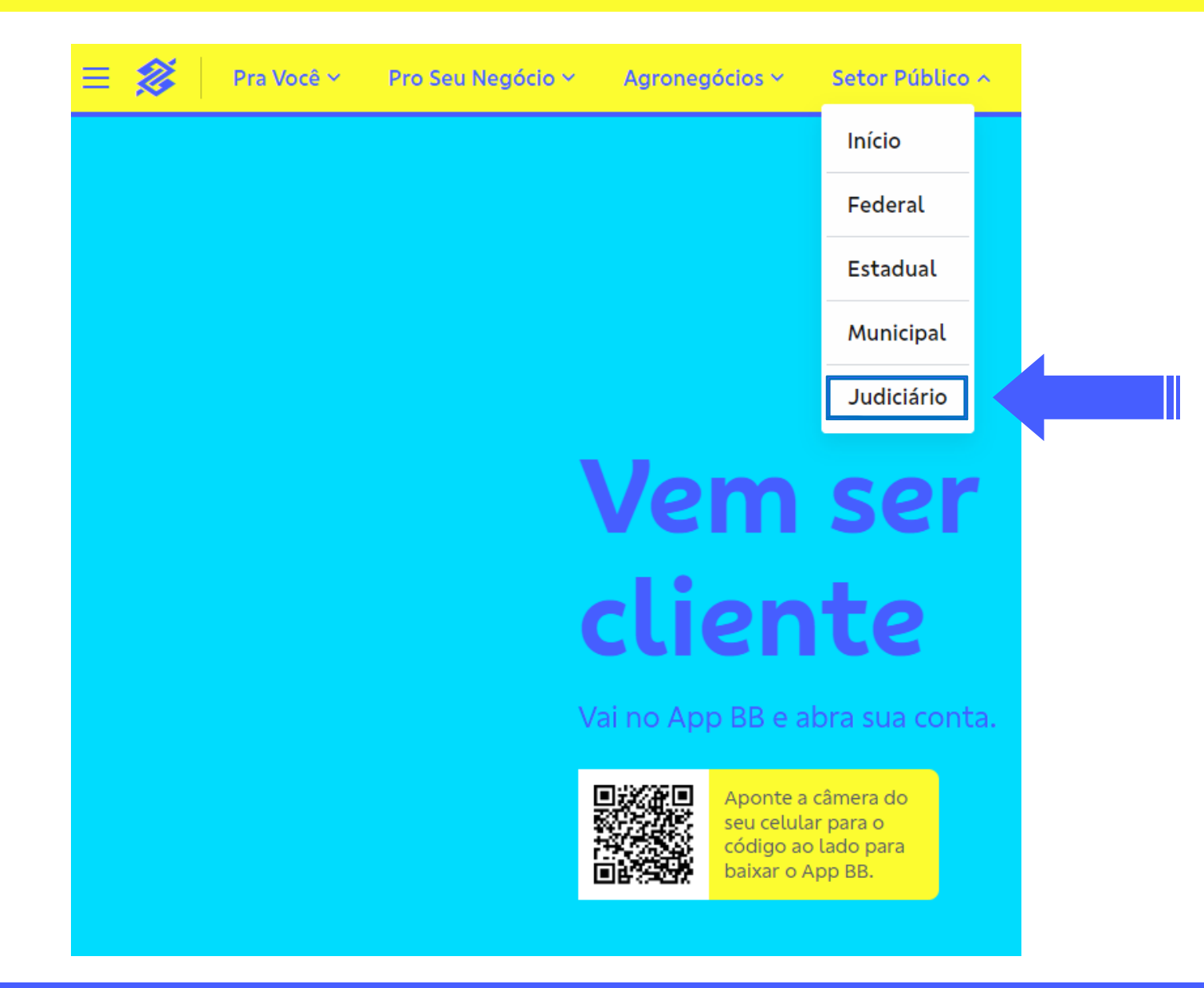

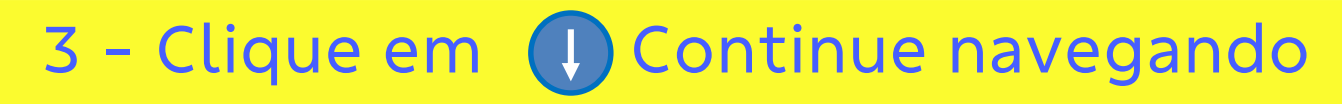

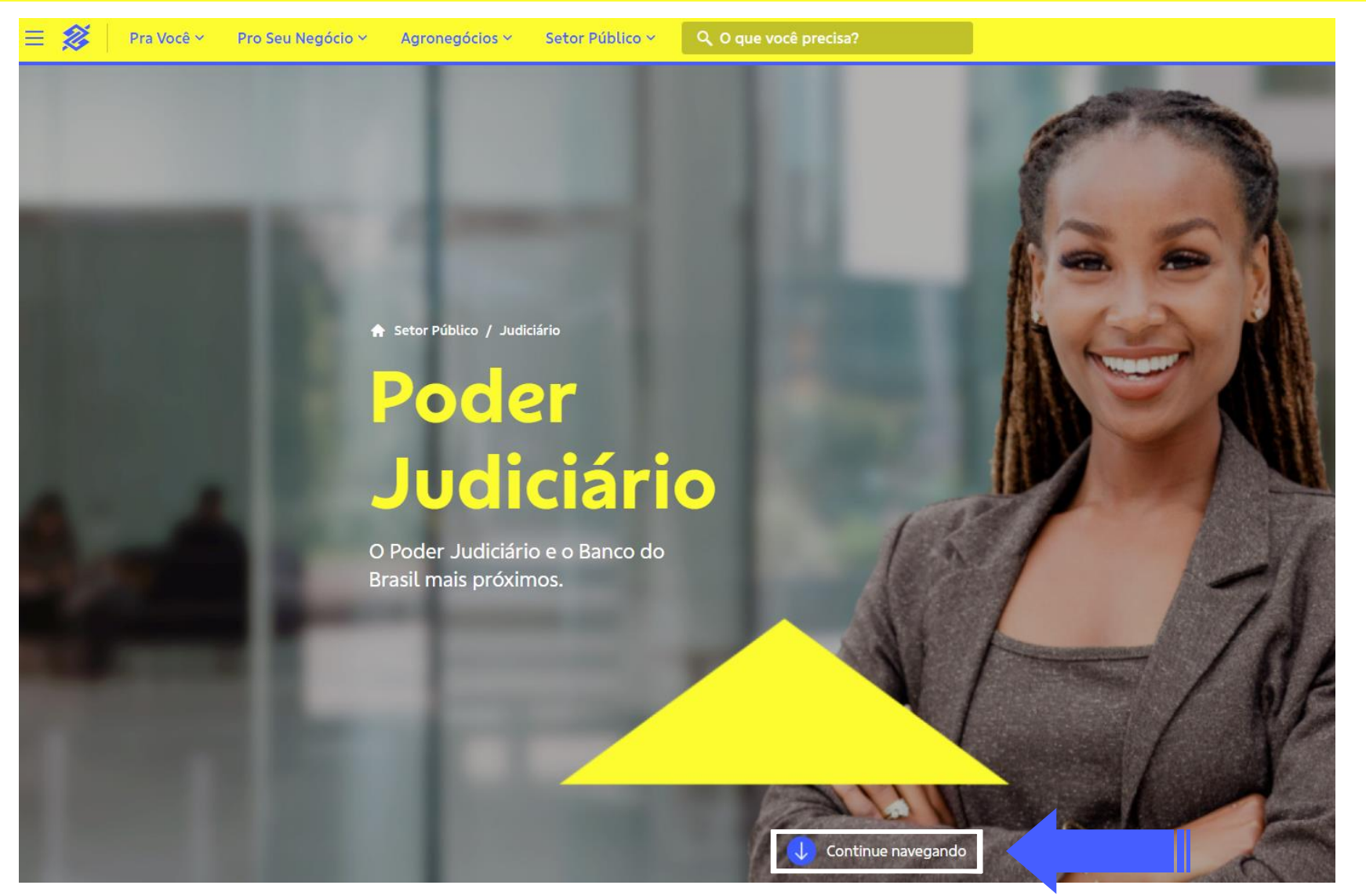

### 4 - Na opção Depósito judicial, clique em **Conhecer**

## Poder Judiciário

### Assessoria especializada para contemplar todas as necessidades do Setor Público.

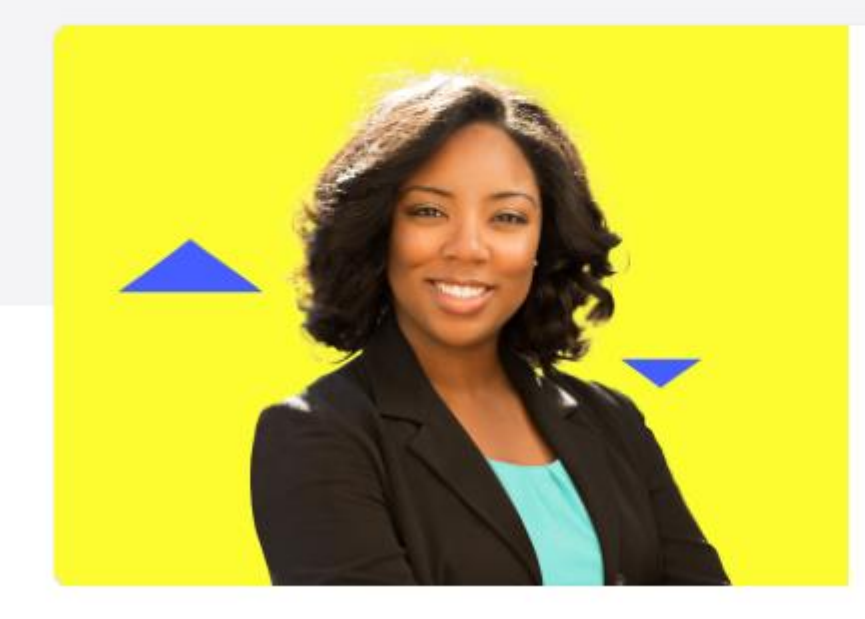

#### Depósito judicial

Serviços exclusivos com comodidade e agilidade para os depositantes.

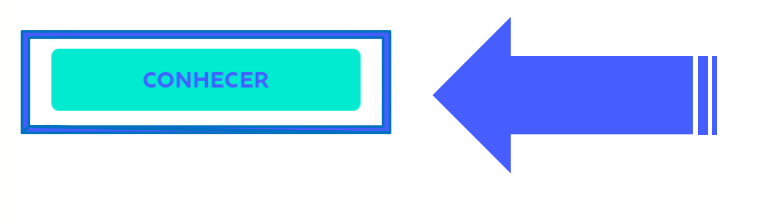

## 5 - Clique em (1) Continue navegando

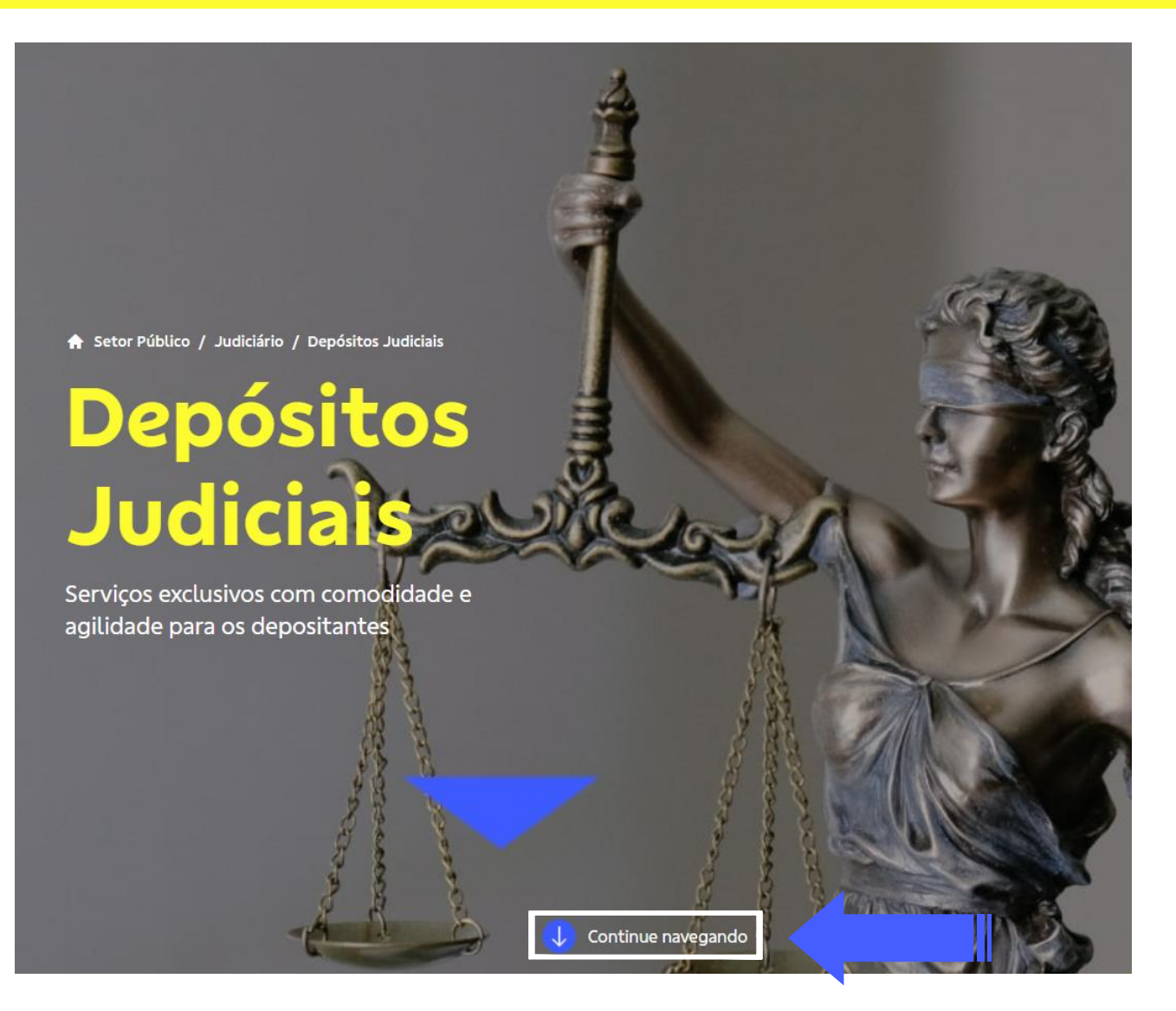

6 – Localize a opção Comprovante de resgate de Depósitos Judiciais – Por dados bancários

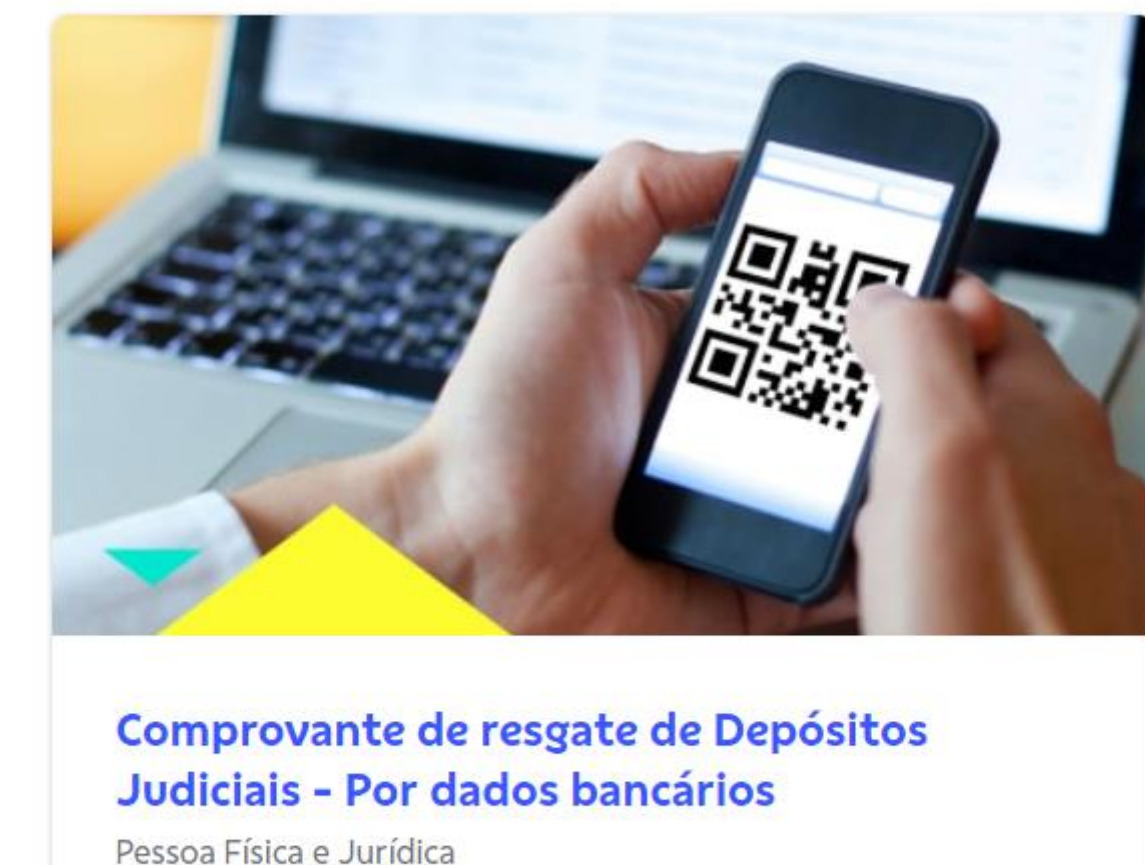

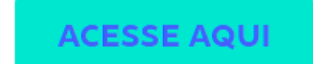

Clique em Acesse Aqui

7

## 8 - Informe os **dados do resgate**

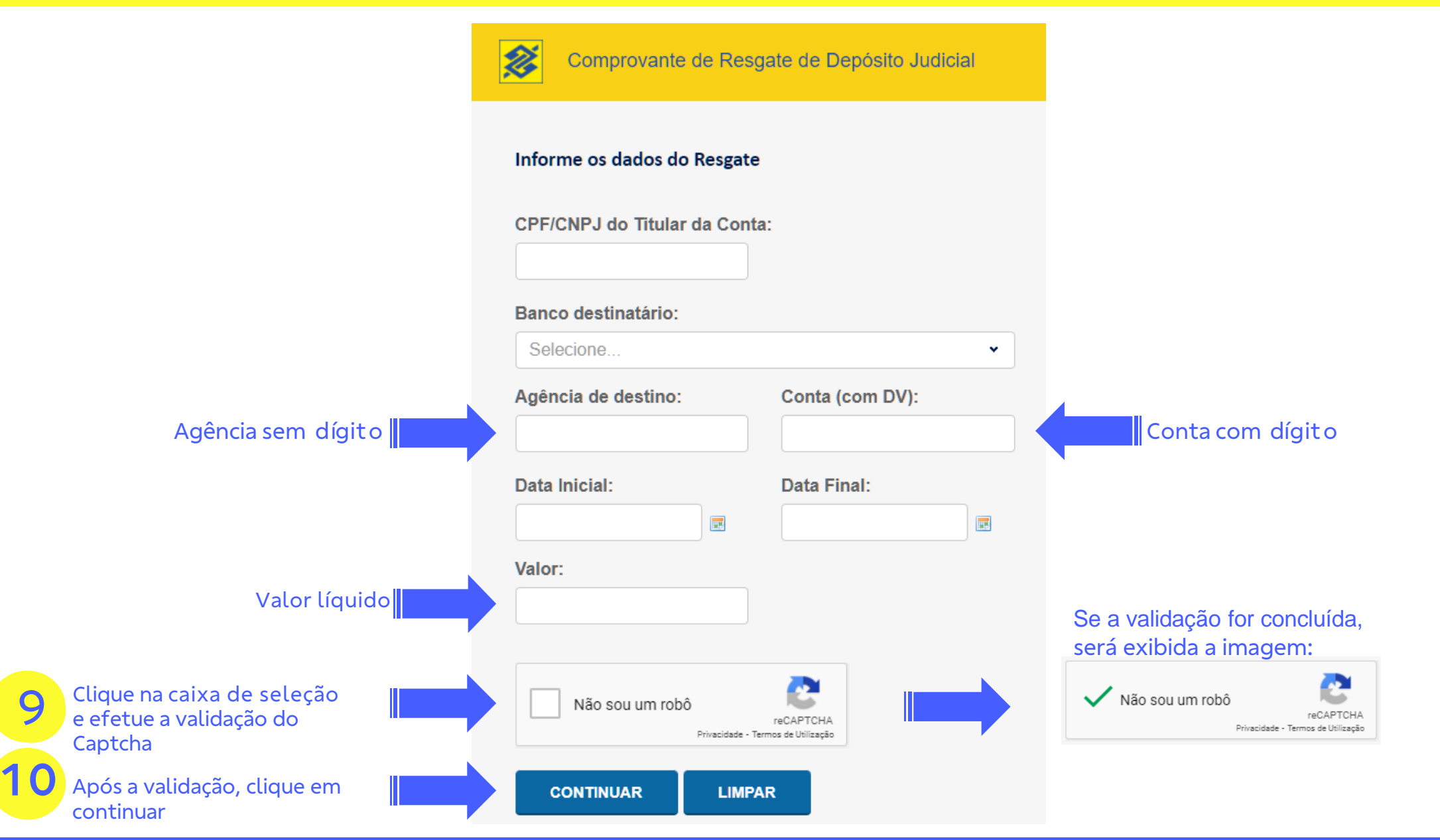

## 11 - Clique no **protocolo de resgate**

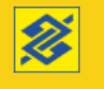

Comprovante de Resgate de Depósito Judicial

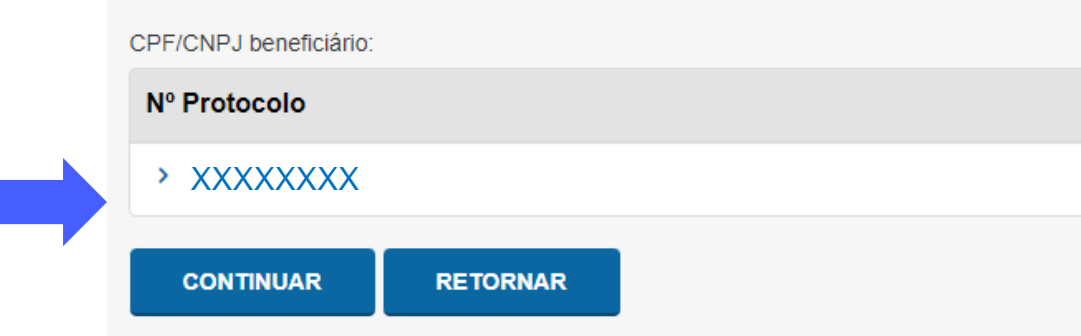

Comprovante de Resgate de Depósito Judicial

**RETORNAR** 

#### CPF/CNPJ beneficiário:

Nº Protocolo

参

v XXXXXXXX

Data resgate deposito:

**CONTINUAR** 

13 Clique em continuar

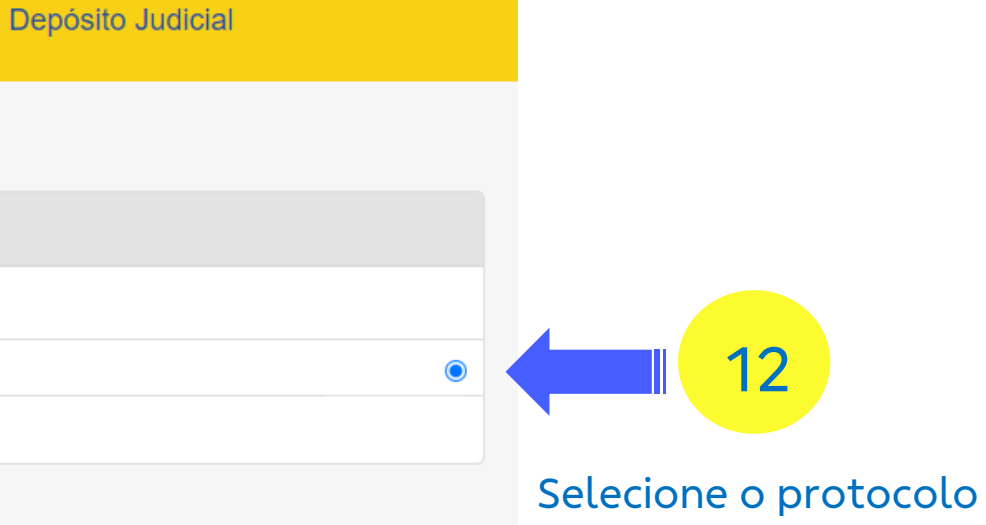

## Visualize o **Comprovante de Resgate**

Comprovante de Resgate de Depósito Judicial

2

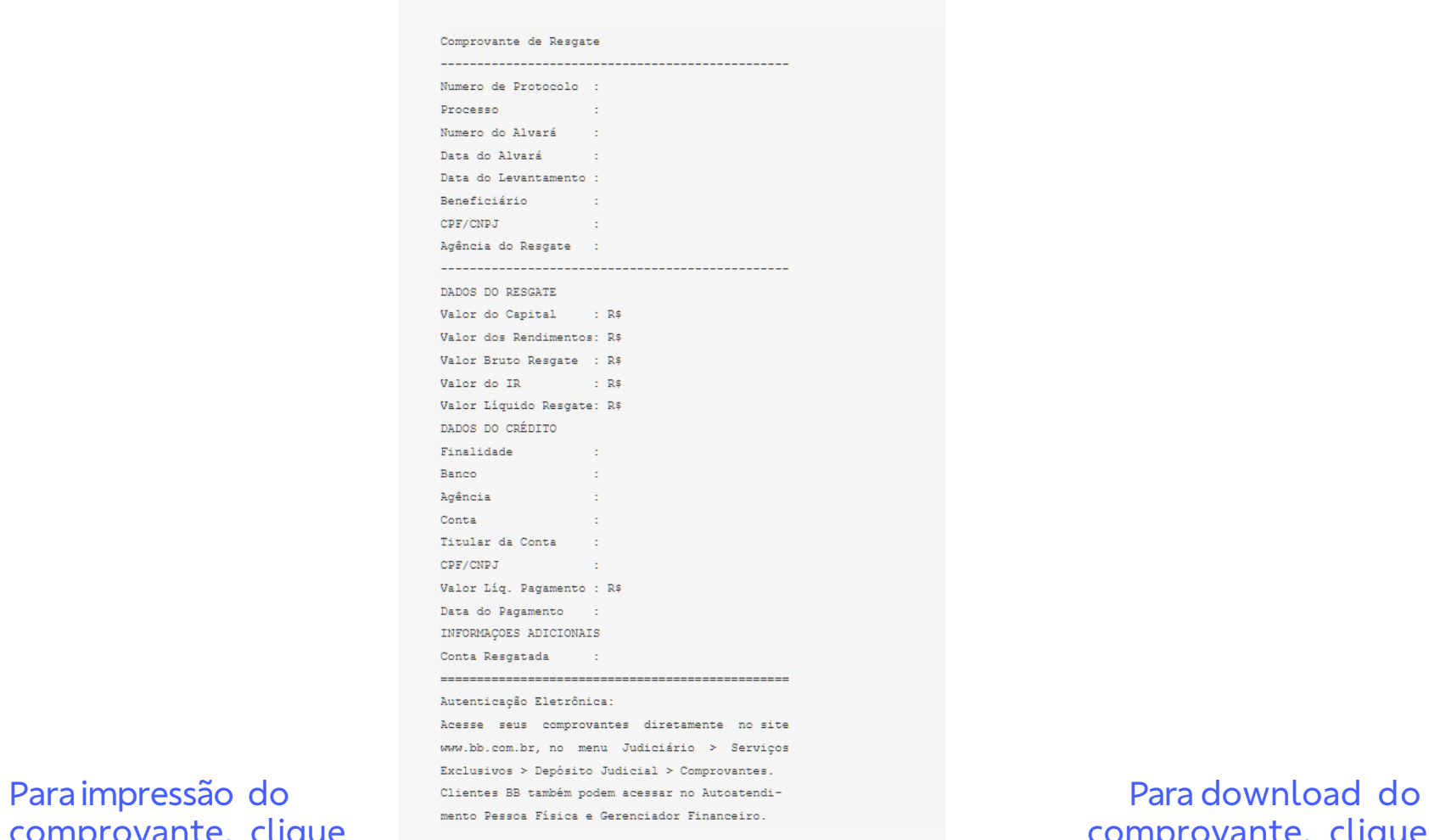

comprovante, clique solution and the person Figure s Gerenciador Financeiro. em imprimir **en gerar PDF**